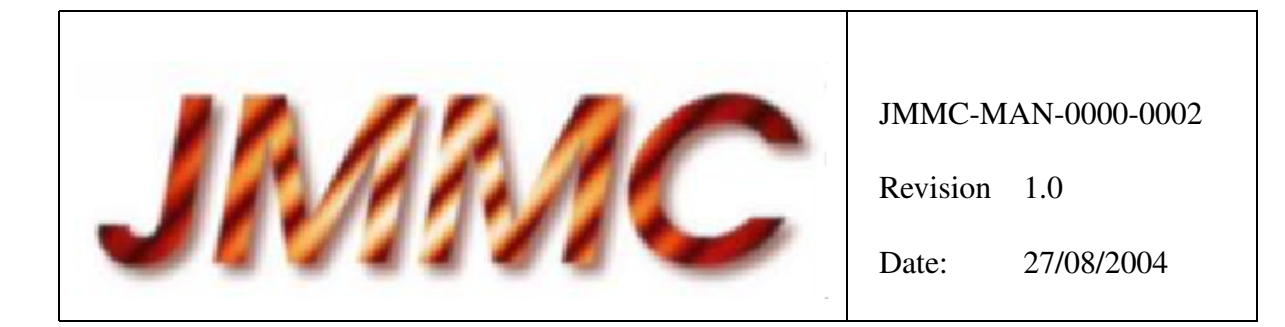

# **JMMC**

## LYX WITH LATEX DOCUMENT TEMPLATE

#### **Authors:**

Jean Bérezné <J.Berezne@obs.ujf-grenoble.fr> — LAOG/JMMC

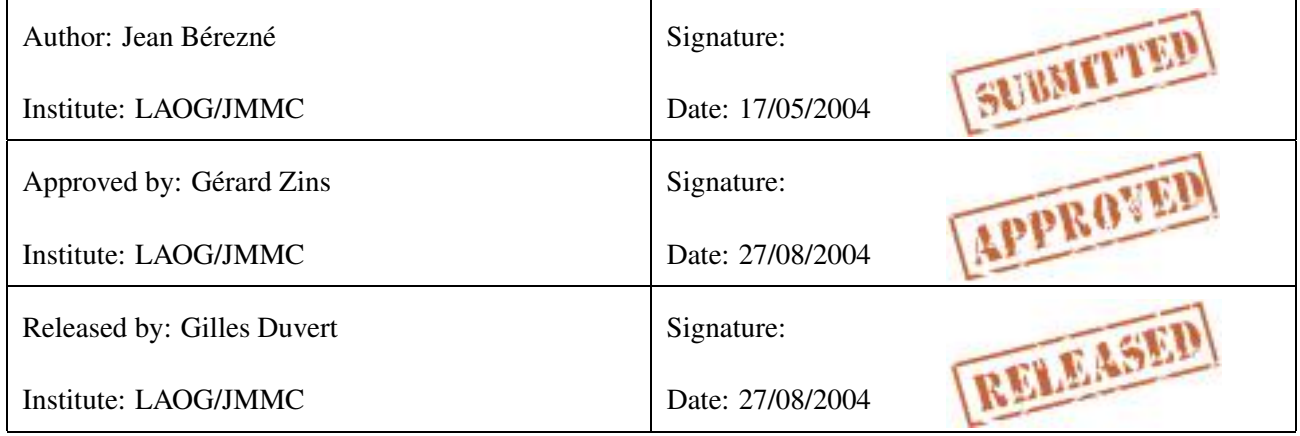

## **Change record**

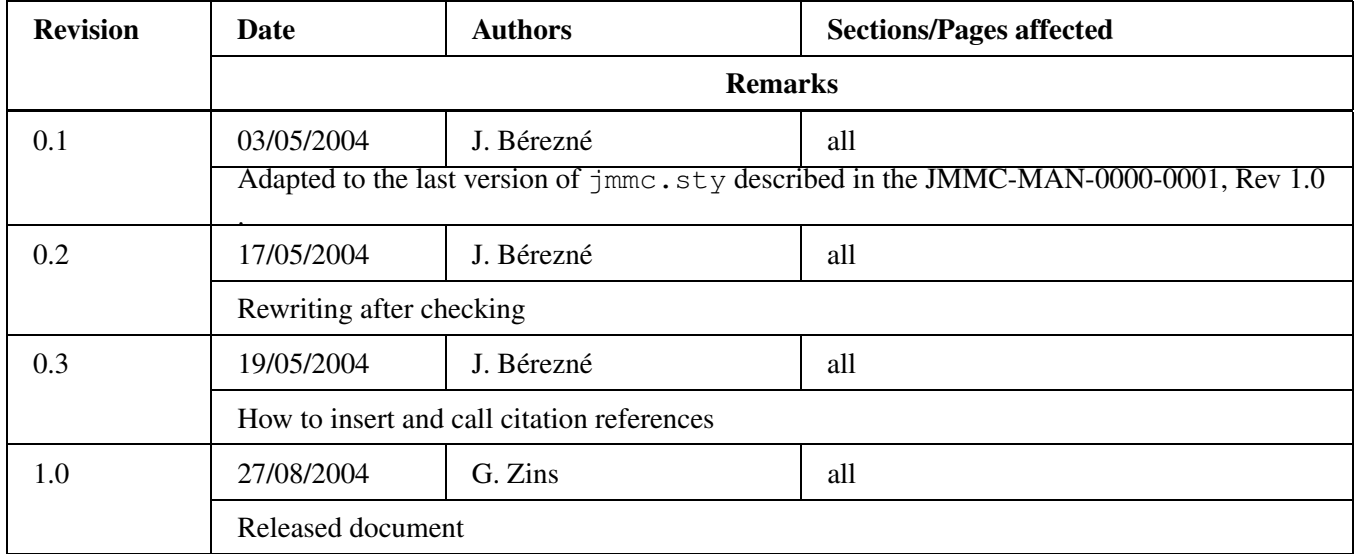

## **Contents**

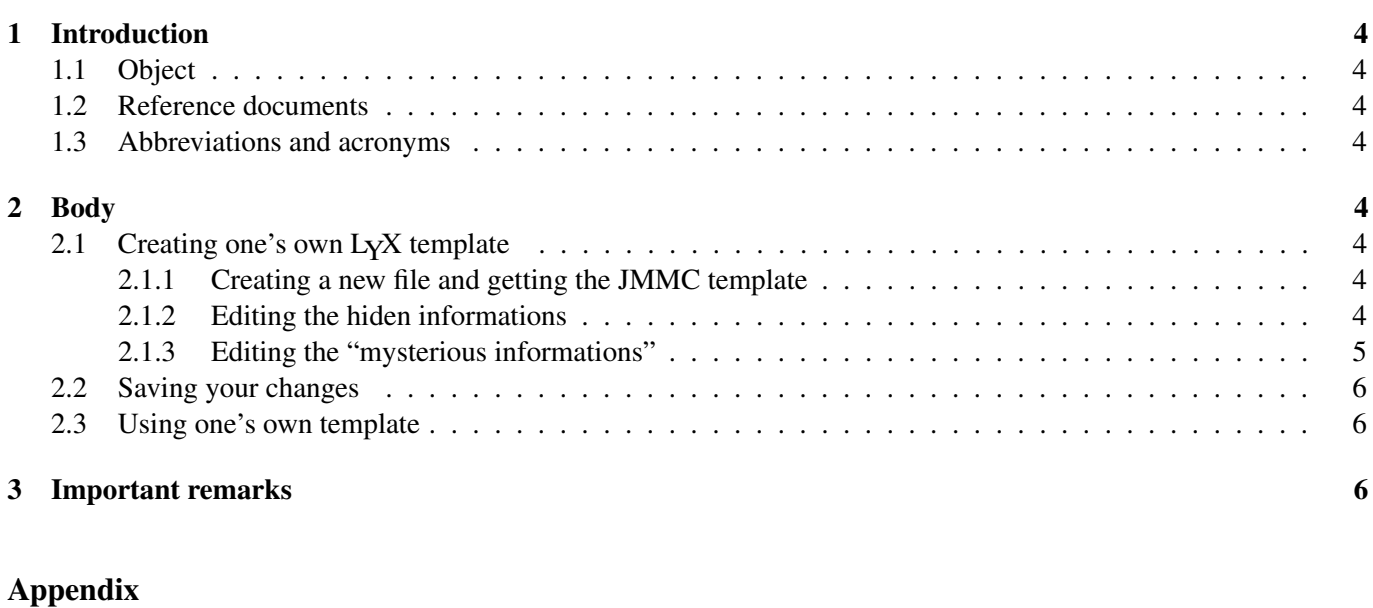

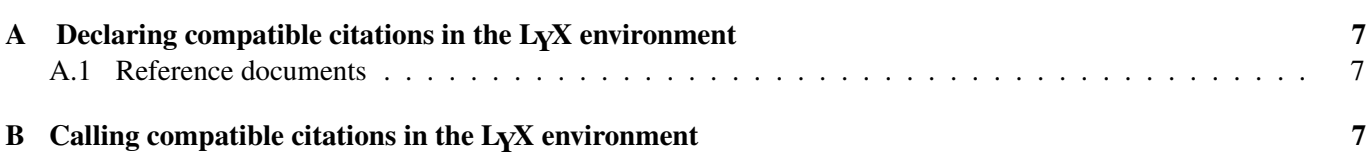

#### **1 Introduction**

#### **1.1 Object**

LyX is a Wysiwym latex tool. This document explains how to use the LATEX style manual in the LyX environment.

#### **1.2 Reference documents**

[1] JMMC-MAN-0000-0001, Revision 1.0, LATEX document style manual

#### **1.3 Abbreviations and acronyms**

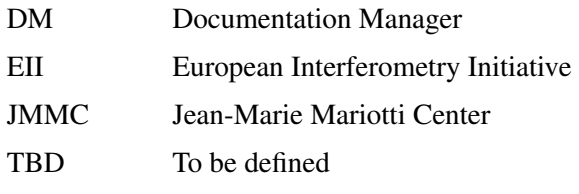

#### **2 Body**

The document [1] gives full explanation how to use the jmmc LAT<sub>E</sub>Xstyle.

#### **2.1 Creating one's own LYX template**

The idea is to include the JMMC template in an empty LyX file, edit it and save it as a LyX template.

#### **2.1.1 Creating a new file and getting the JMMC template**

- Launch LYX from the directory where you un-tarred the JMMC template i.e. JMMC-MOD-0000-0003.tar
- Create a L<sub>Y</sub>X file  $(File \rightarrow New)^1$
- Import JMMC-MOD-0000-0003.tex (*File-> Import -> Latex..*.)
- L<sub>Y</sub>X creates a JMMC-MOD-0000-0003.L<sub>Y</sub>X file, displays some "mysterious informations" and hides other informations. One has now to edit these two kinds of information.

#### **2.1.2 Editing the hiden informations**

These are the ones described in the  $[1]$  instructions<sup>2</sup>:

- document parameters
- author list
- document front table

These informations are found in (*Layout-> Document-> Preamble*) and are as follows:

<sup>&</sup>lt;sup>1</sup>This notation is used to represent the L<sub>Y</sub>X menues.

<sup>&</sup>lt;sup>2</sup>The citation procedure used in \cite{man} is different from the L<sub>Y</sub>X one. See appendix A to insert compatible citations in a Lyx document.

```
\usepackage{jmmc}
%%%%%%%%%%%%%%%%%%%%%%%%%%%%%%%%%%%%%%%%%%%%%%%%%%%%%%%%%%%%%%%%%%%%%%%%%%%%%
%%%-- DOCUMENT INFORMATION --% \renewcommand{\docnumber}{JMMC-XXX-0000-0000}
\renewcommand{\docrevision}{1.1}
\renewcommand{\docdate}{04/05/2004}
\renewcommand{\doctitle}{LyX with \LaTeX\ document template}
%%%-- AUTHOR LIST -%%%
\author{Jean Bérezné}
\email{J.Berezne@obs.ujf-grenoble.fr}
\affil{LAOG/JMMC} \author{tbd}
\email{tbd@obs.ujf-grenoble.fr}
\affil{LAOG/JMMC}
%88 -- AUTHOR -888
\renewcommand{\authorname}{Jean Bérezné}
\renewcommand{\authorinstitute}{LAOG/JMMC}
\renewcommand{\authordate}{04/05/2004}
%%%-- APPROVAL --%%% \renewcommand{\approvedname}{G\'erard Zins}
\renewcommand{\approvedinstitute}{LAOG/JMMC}
\renewcommand{\approveddate}{tbd}
%88 -- RELEASE --%%
\renewcommand{\releasedname}{Gilles Duvert}
\renewcommand{\releasedinstitute}{LAOG/JMMC }
\renewcommand{\releaseddate}{tbd}
%%%%%%%%%%%%%%%%%%%%%%%%%%%%%%%%%%%%%%%%%%%%%%%%%%%%%%%%%%%%%%%%%%%%%%%%%%%%%
%%%%%%%%%%%%%%%%%%%%%% Front pages %%%%%%%%%%%%%%%%%%%%%%
```
#### **2.1.3 Editing the "mysterious informations"**

They appear as:

- \doctitlepage
- \begin{changere
- Table of Contents
- \clearpage
- $\bullet \ \begin{bmatrix} \text{scope} \end{bmatrix}$ ...
- \appendix

To open any of these boxes, left click right on the box.

**Editing \doctitlepage** Probably what has been done at 2.1.2

**Editing \begin{changerecord}** Here is an example of what I edited, using the [1] instructions:

```
\begin{changerecord}
 \record{1.0}{03/05/2004}{J. Bérezné}{all}{\parbox{0.8\hsize}{Adapted
      to the last version of \texttt{jmmc.sty} described in the
      JMMC-MAN-0000-0004, Rev 2.0.}}
\record{1.1}{06/05/2004}{J. Bérezné}{all}{Rewriting after checking}
\record{2.0}{04/05/2004}{G. Zins}{all}{Whatever you mean}
\end{changerecord}
```
#### **Editing \Table of Contents** This information is automatically updated by LYX

**Editing \clearpage** This is a LAT<sub>E</sub>X instruction that has not to be edited

**Editing \begin{scope}...** Here is an example of what I edited, using the [1] instructions:

```
\begin{scope}
  LyX is a Wysiwym latex tool. This document explains how to use the \langleLaTeX\rangle style
\end{scope}
\begin{refdocs}
\bibitem{man} JMMC-MAN-0000-0001, Revision 1.0, \LaTeX document style manual
\end{refdocs}
\begin{abbacros}
\item[DM] Documentation Manager
\item[JMMC] Jean-Marie Mariotti Center
\item[TBD] To be defined
\end{abbacros}
```
**Editing \appendix** Every section written after this insert is numbered as appendixes

#### **2.2 Saving your changes**

Save your changes in the current directory as my-template.lyx.

Beeing root, copy my-template.lyx in the /usr/share/lyx/templates directory. Ask your administrator to do it for you if you have no acces to the root password.

#### **2.3 Using one's own template**

Copy or link (ln -s) the 3 following files from the directory where you un-tarred the JMMC template to your working directory:

- jmmc-logo.eps
- jmmc-logo.jpg
- jmmc.sty

You may create your futur documents with the (*File-> New from template*) Lyx menu. Your template is my-template.lyx. Then, you have to re-edit only the informations relative to this new document.

#### **3 Important remarks**

- 1. In order to respect the archiving rules, one may export the source in tex and pdf format, using (*File-> Export- > LATEX)* and (*File-> Export-> PDF (pdflatex)*).
- 2. In order to import eps figures, one must adjust the document format asfollows: (*Layout-> Document-> Packages- >PostScript Driver: dvips*).

### **Appendix A Declaring compatible citations in the LYX environment**<sup>3</sup>

You have to insert a few T<sub>E</sub>X instructions with (*Insert-> T<sub>E</sub>X*).

A box appears in which you have to declare the documents to be referenced between the begin/end instructions as \bibitem{the reference name} followed by the reference itself. You may insert as many \bibitem's you wish. For example:

```
\begin{refdocs}
\bibitem{Dac} It's better to be rich and healthy than poor and ill (Pierre Dac).
\bibitem{Will} To be or not to be (William Shakespeare)
\end{refdocs}
```
You will obtain the following citation<sup>4</sup>:

#### **A.1 Reference documents**

- [1] It's better to be rich and healthy than poor and ill (Pierre Dac).
- [2] To be or not to be (William Shakespeare).

## **Appendix B Calling compatible citations in the LYX environment**<sup>5</sup>

You have to insert a a few T<sub>E</sub>X instructions with (*Insert-> T<sub>E</sub>X*).

A box appears in which you have to "call" your reference as follows: \cite{Dac}

You will obtain the following reference:  $[1]$ 

 $3$ This paragraph was declared as a Section, but should appear as an appendix.

<sup>4</sup>This citation appears as a "Reference documents" paragraph in the Table of Contents.

<sup>&</sup>lt;sup>5</sup>And this other one too.